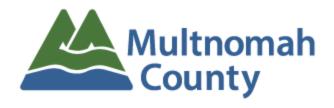

## Warranty/Operation & Maintenance Manual Upload Procedure

## PLEASE READ ENTIRELY BEFORE UPLOADING!!

Multnomah County's folder structure for Warranty/Operation & Maintenance Manuals follows Construction Specification Institute's MasterFormat naming convention. Our preset folder structure divides down to Sub-Groups (Level 3). Stakeholders may add Level 4 Sub-Groups (two digits after decimal) following the naming convention provided in the accompanying file "CSI Masterformat List.pdf" at their discretion. Any questions or concerns should be directed to <a href="mailto:fpm.bdmc@multco.us">fpm.bdmc@multco.us</a>

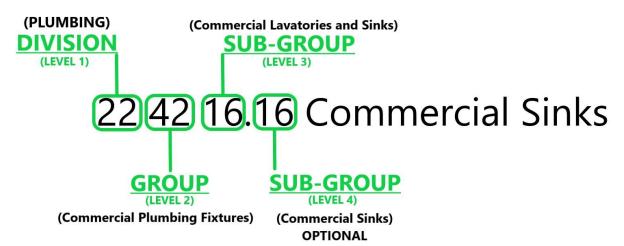

- 1. Name the PDF to be uploaded as follows "Manufacturer Model"
- 2. Identify the correct **MasterFormat** number for the PDF to be uploaded using the "**CSI Masterformat List.pdf**" inside the building folder.
- 3. Upload the **PDF** to the corresponding numbered folder in either the "**Warranties**" or "**Operations & Maintenance Manuals**" folder structure.
- Right click on the newly uploaded file and select "Get link".
- 5. Copy and paste the link in a corresponding spreadsheet (please be sure to provide the file name on the spreadsheet as well)